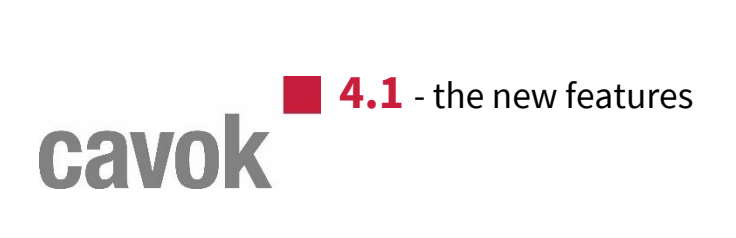

# Index

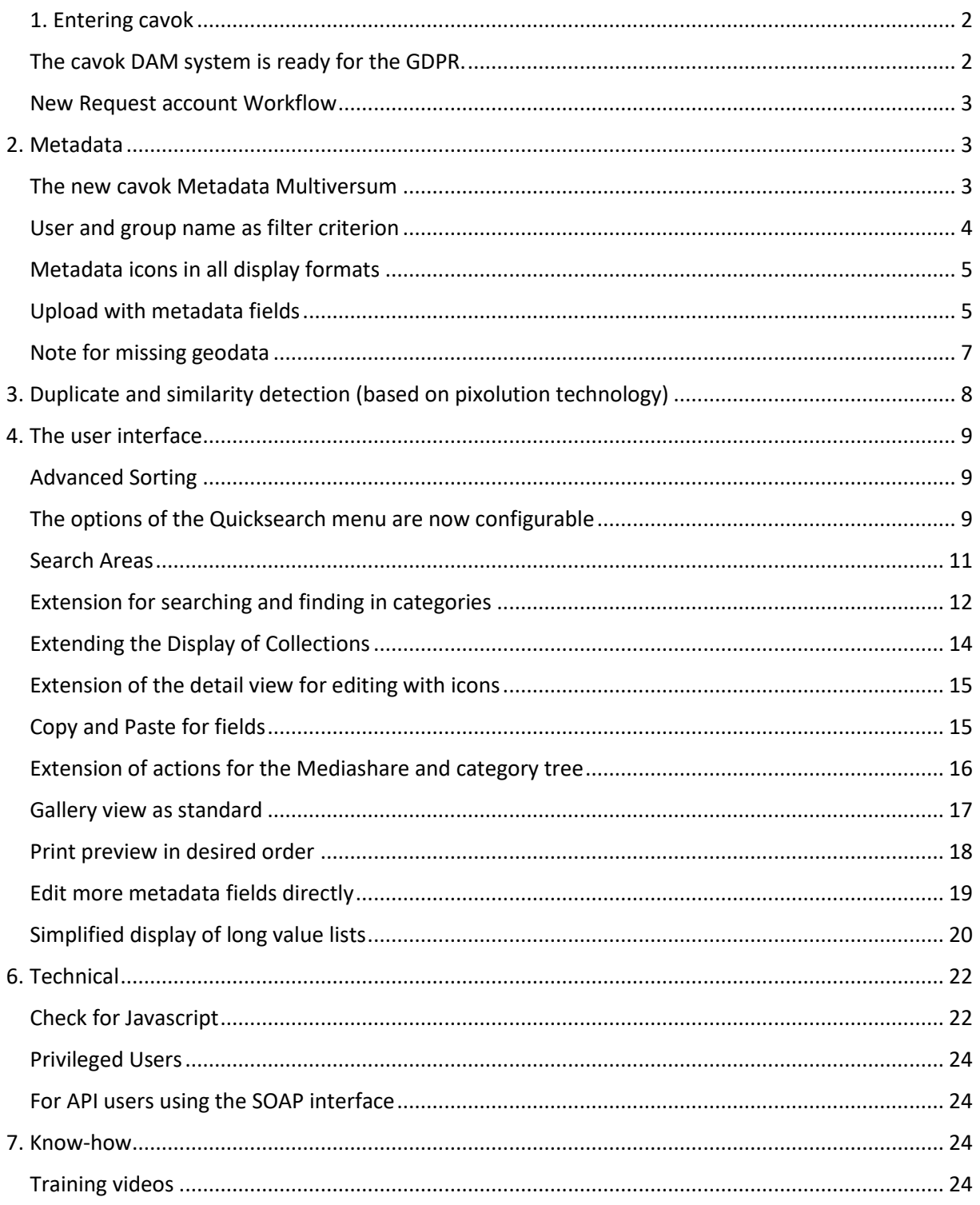

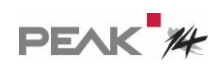

# <span id="page-1-0"></span>1. Entering cavok

### <span id="page-1-1"></span>The cavok DAM system is ready for the GDPR.

The GDPR is important for all systems including those used by marketing and advertising staff to administrate media files.

One of the special features of cavok is the ability to combine internal and external users in workflows. That is why we developed new features to meet all requirements of the new legislation.

What we did is based on the idea of "Privacy by Design", and we managed to make the handling for the users as simple as possible.

For example, if a user requests a user account, he must accept the data privacy rules of the company that runs cavok below his profile data.

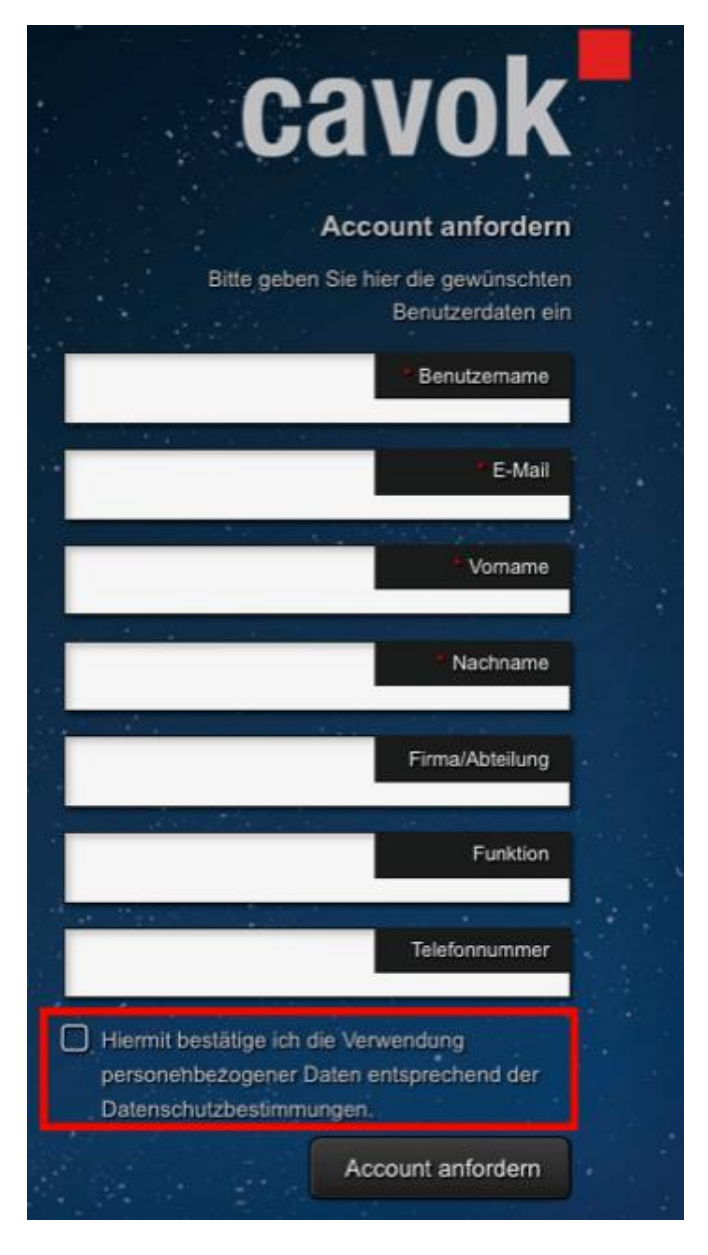

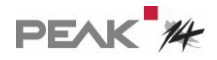

There is also a link to the data privacy rules.

In addition, a user can now delete his own account with a process he can start from his user profile in cavok.

#### <span id="page-2-0"></span>New Request account Workflow

The process of requesting an account was remodeled and can now be configured. You can even setup the email templates used for the communication with the users.

# <span id="page-2-1"></span>2. Metadata

#### <span id="page-2-2"></span>The new cavok Metadata Multiversum

Metadata are at the core of media file administration. Unfortunately, all systems available today are more or less limited and not too flexible when it comes to handling metadata.

In cavok 4.1 you have all the freedom you need. You can setup metadata fields and panels for each department of a company: an engineer needs to see the technical data of a product shown in a photo. The marketing department has a look at the design the webshop admins need price and availability. With cavok, you can now tailor the views for all of them exactly according to their needs.

One of our competitors invented the term "adaptive Metadata" in 2013. This is how he describes that in his system customers can manually set static metadata fields for different file types. 2013 is long ago, and five years are a long time in this business. So, we created something completely new. Now, you can setup things in cavok without programming or scripting that go far beyond, more advanced than any DAM system we know.

You want to show a metadata field only of the file has a certain other property in a different field? No problem any more.

Examples:

- The "Status" field may only be changed by a group of users if the "Release" field has not yet been set.
- A field with a list of image suppliers is only displayed if the file is an image format. For videos, a different list appears.

Setup is very simple and there are no restrictions: any property and content of any metadata field of a file can be used for control.

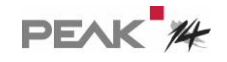

We would not know which application case could not be mapped easily in cavok.

Other examples:

a) The "Company" field is only displayed here if the file is a PDF (column "Sichtbarkeitsfilter" - visibility filter - uses a filter named "nur pdfs" - only PDFs):

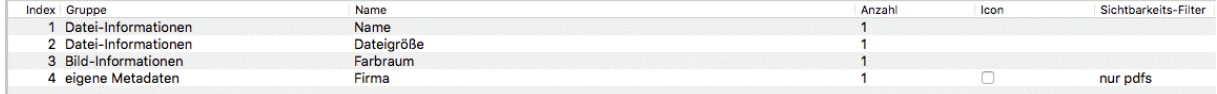

b) A filter has been defined here that only displays the "Processing status" field if the file is released for production and can only be used if the file is also an image (column "Beschreibbarkeitsfilter" - editability filter - uses a filter named "nur Bilder" - only pictures:

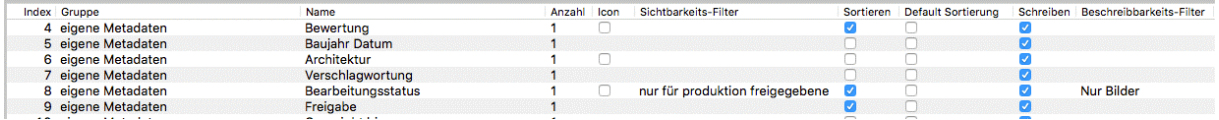

#### <span id="page-3-0"></span>User and group name as filter criterion

The filters have been extended so that the user name can now also be used as a filter criterion. This allows you to set up workflows that, for example, only display data that a user has uploaded.

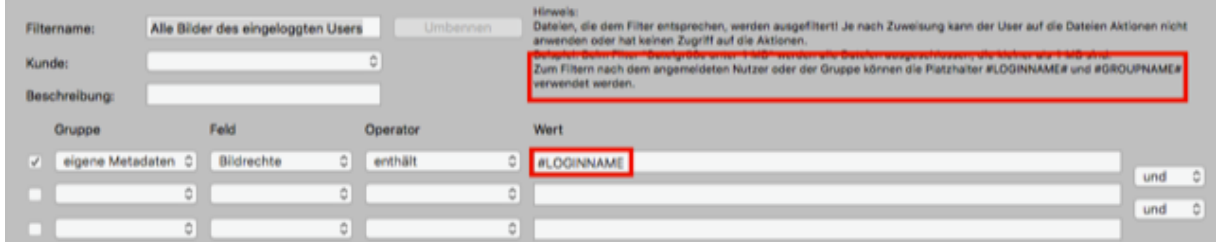

It is also possible to include multiselect fields in the filter.

#### <span id="page-4-0"></span>Metadata icons in all display formats

The cavok interface also includes the popular metadata icons with which you can recognize at a glance the properties of files that are important to you. For example, the display of an expired copyright, the color space or an author via freely definable icons is popular. Until now, you could only use these practical helpers in the tile view. Now they appear everywhere, also in list views and in collections, in this example we simply show the rating:

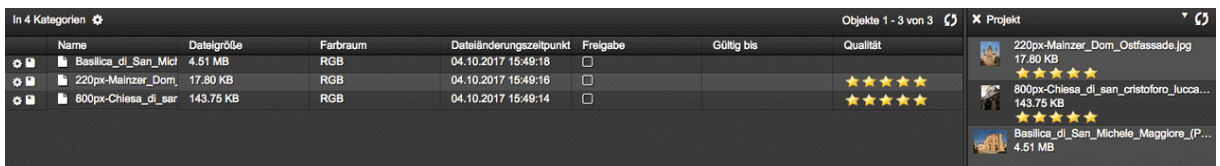

The setting is made in the administration under "Views & Rights":

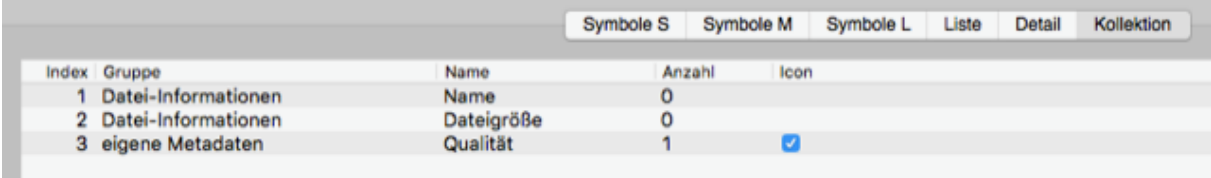

### <span id="page-4-1"></span>Upload with metadata fields

For upload links, it can now be preset that certain metadata fields must be filled in when uploading.

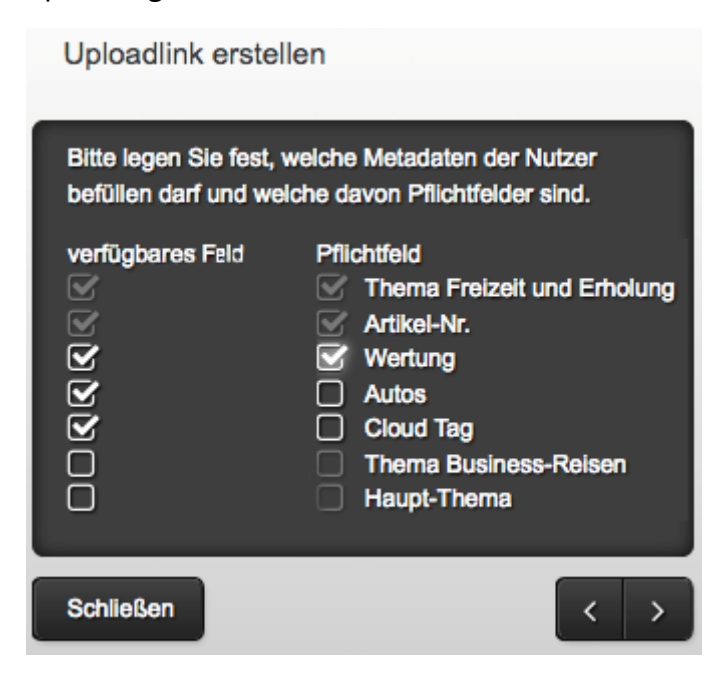

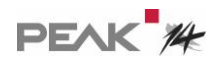

The recipient sees the usual image...

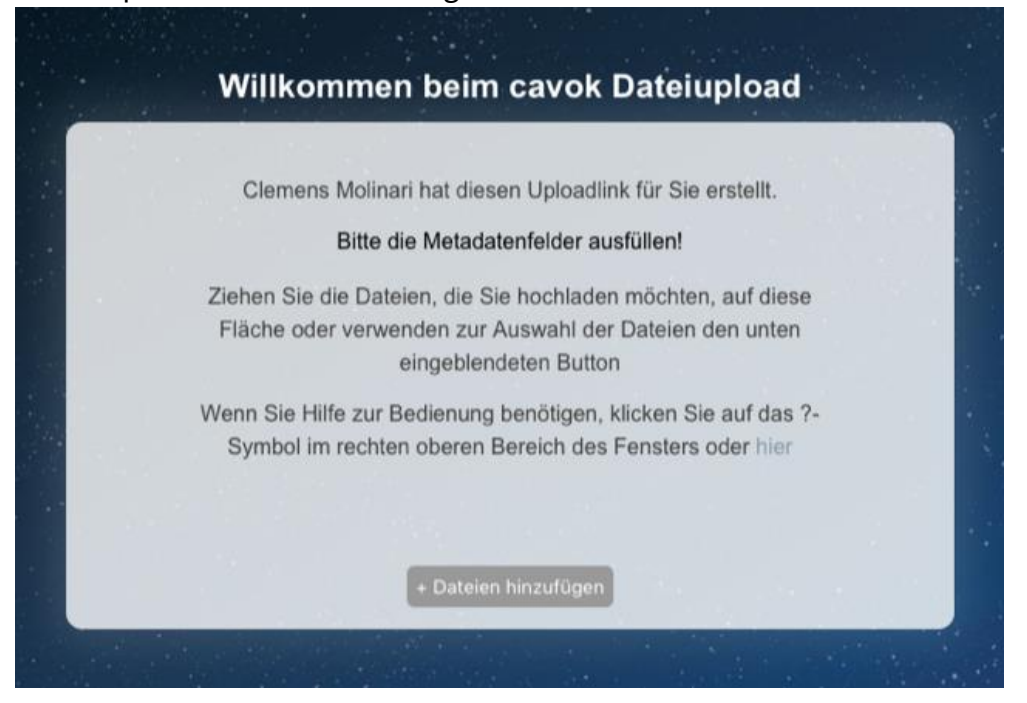

As soon as he drags files onto the window, the dialog with the (mandatory) fields appears:

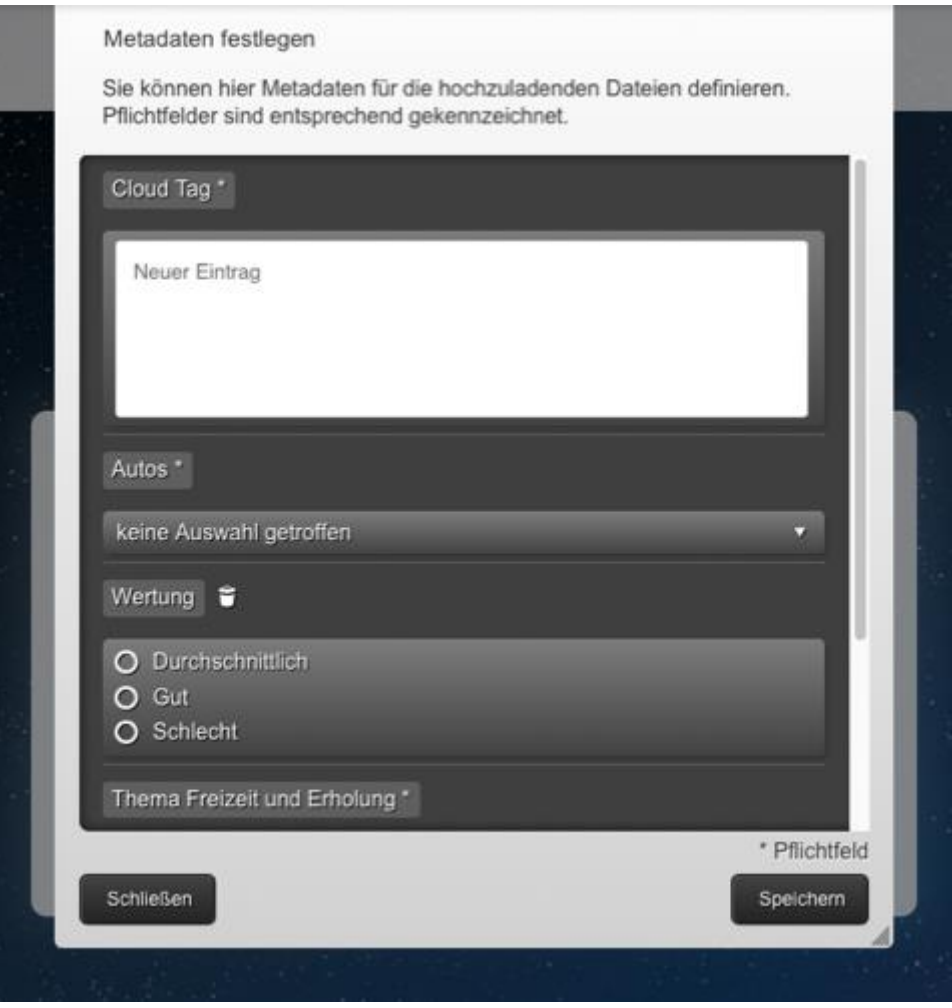

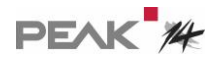

The default setting is made in the AdminClient under Views & Rights:

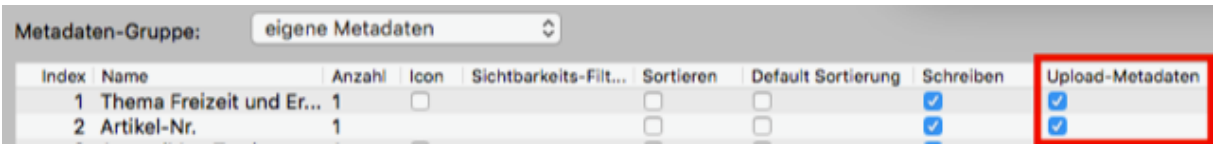

# <span id="page-6-0"></span>Note for missing geodata

If geodata has not yet been set, a clear message appears.

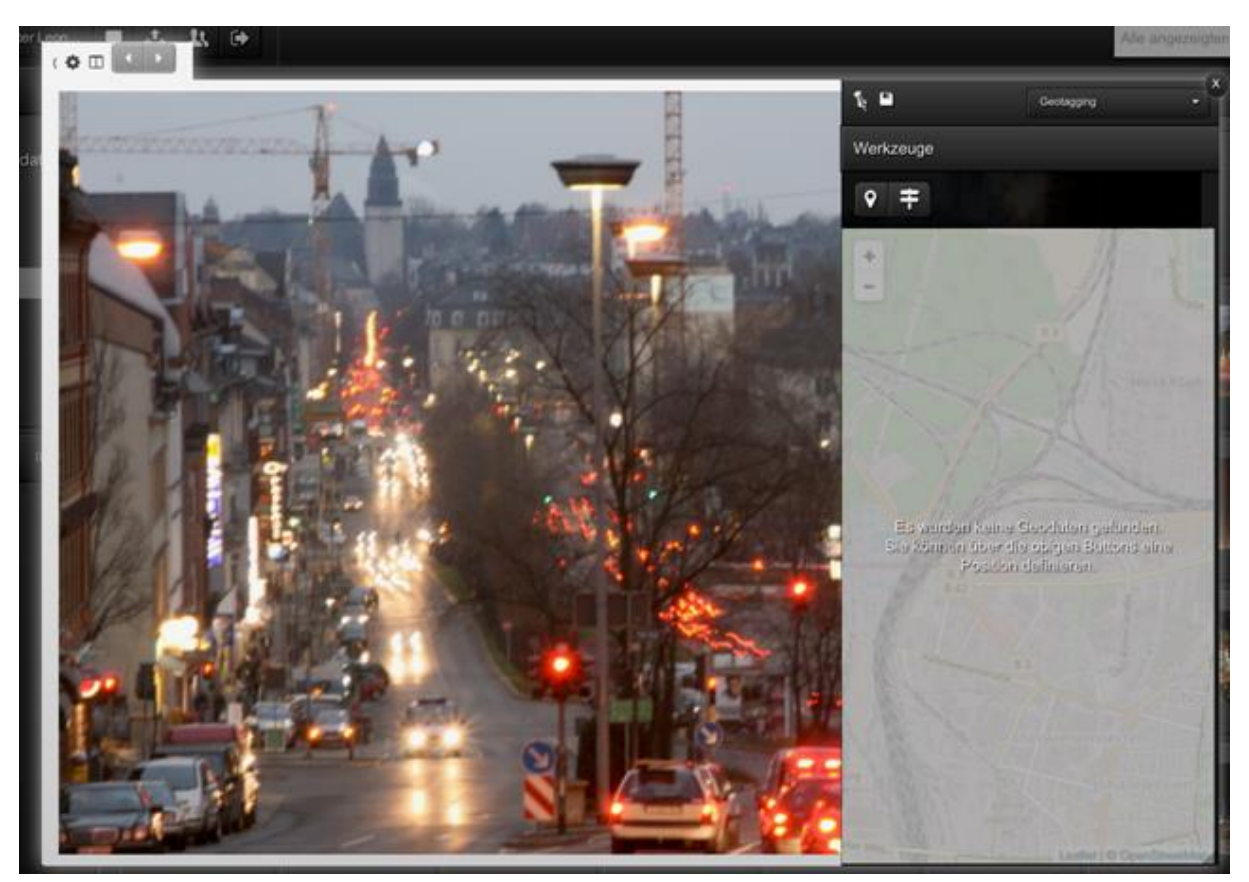

# <span id="page-7-0"></span>3. Duplicate and similarity detection (based on pixolution technology)

This is a novelty in cavok in several respects.

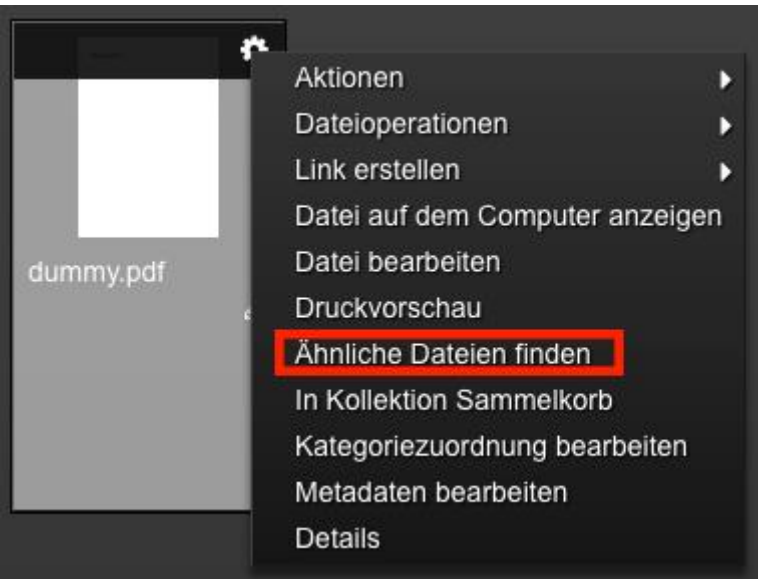

cavok 4.1 can help you to find identical or similar files.

The results are convincing and absolutely practical - retouched images of the same motif or in different resolutions are reliably found, but also e.g. images of the same motif from different perspectives.

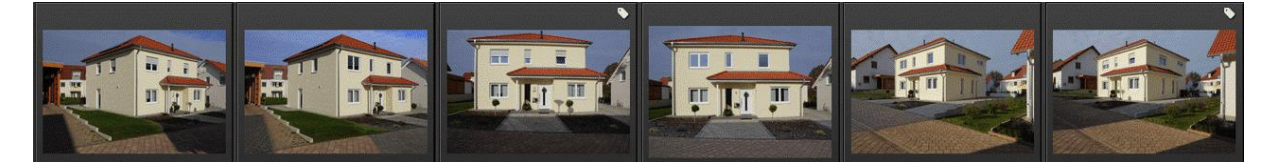

Or pictures of other motorcycles in other colors from other perspectives:

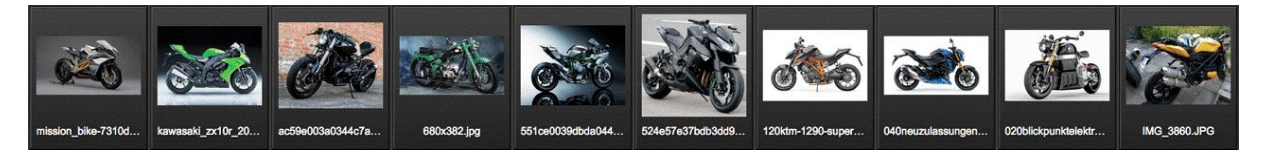

You don't have to do anything else: cavok recognizes image contents and similarities completely independently.

And to ensure that as few duplicates and variants of files as possible are created on your server, cavok can avoid duplicates.

There is also a license option for the similarity search. For existing customers who have already worked with cavok before version 4.1, we can now set whether they can use the new features based on pixolution technology; this requires subsequent licensing.

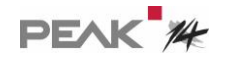

# <span id="page-8-0"></span>4. The user interface

### <span id="page-8-1"></span>Advanced Sorting

Sorting has also been enhanced. Now it is also possible to sort by selections of select, multiselect and hierarchical fields.

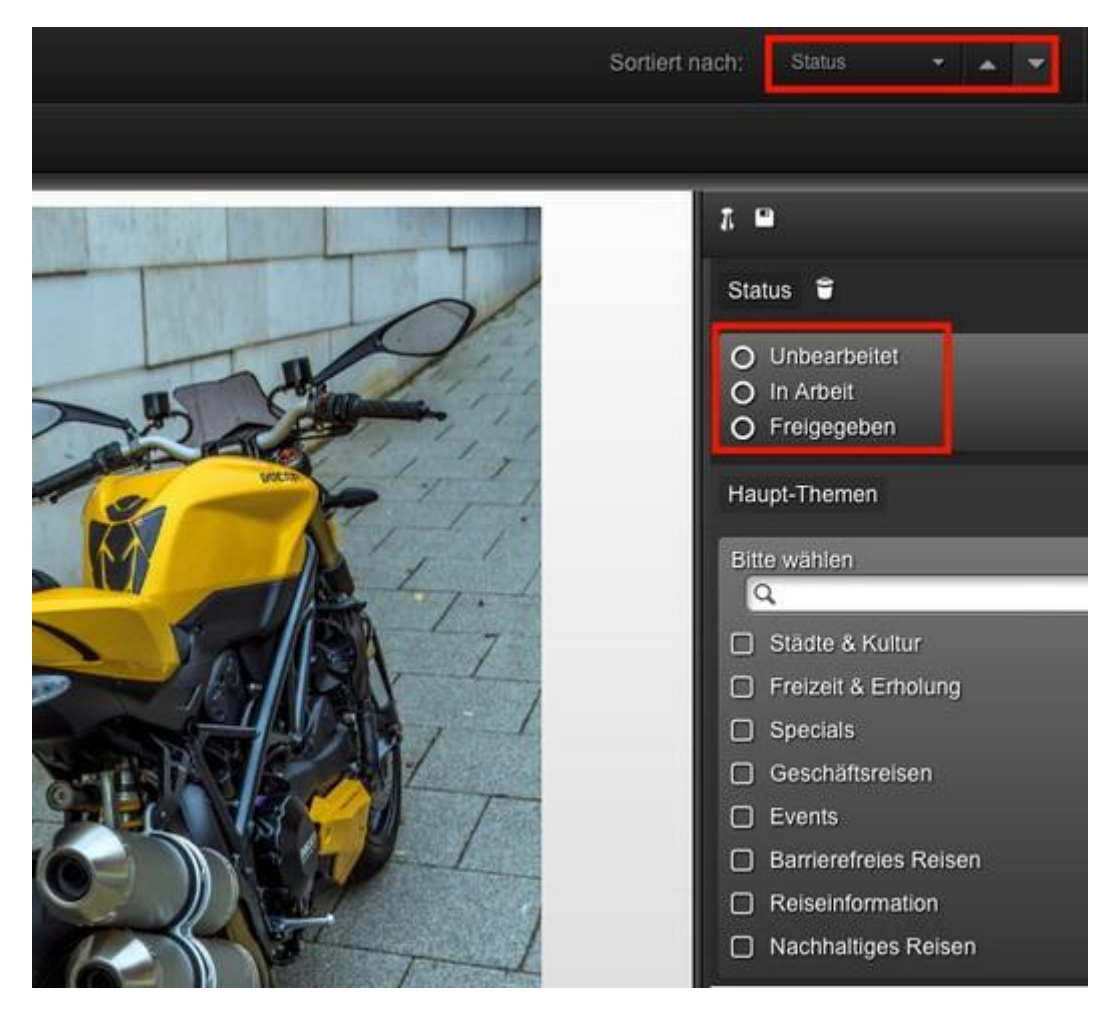

#### <span id="page-8-2"></span>The options of the Quicksearch menu are now configurable

The AdminClient can now be used to set the operator for linking (AND, OR, NONE) the individual search term for a user group and to hide the button in the interface.

The search area can also be fixed to all displayed fields in the AdminClient and the selection menu in the interface can be hidden. These two options lead to a significant streamlining of the surface and prevent uncertainty for the user.

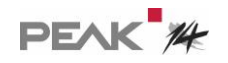

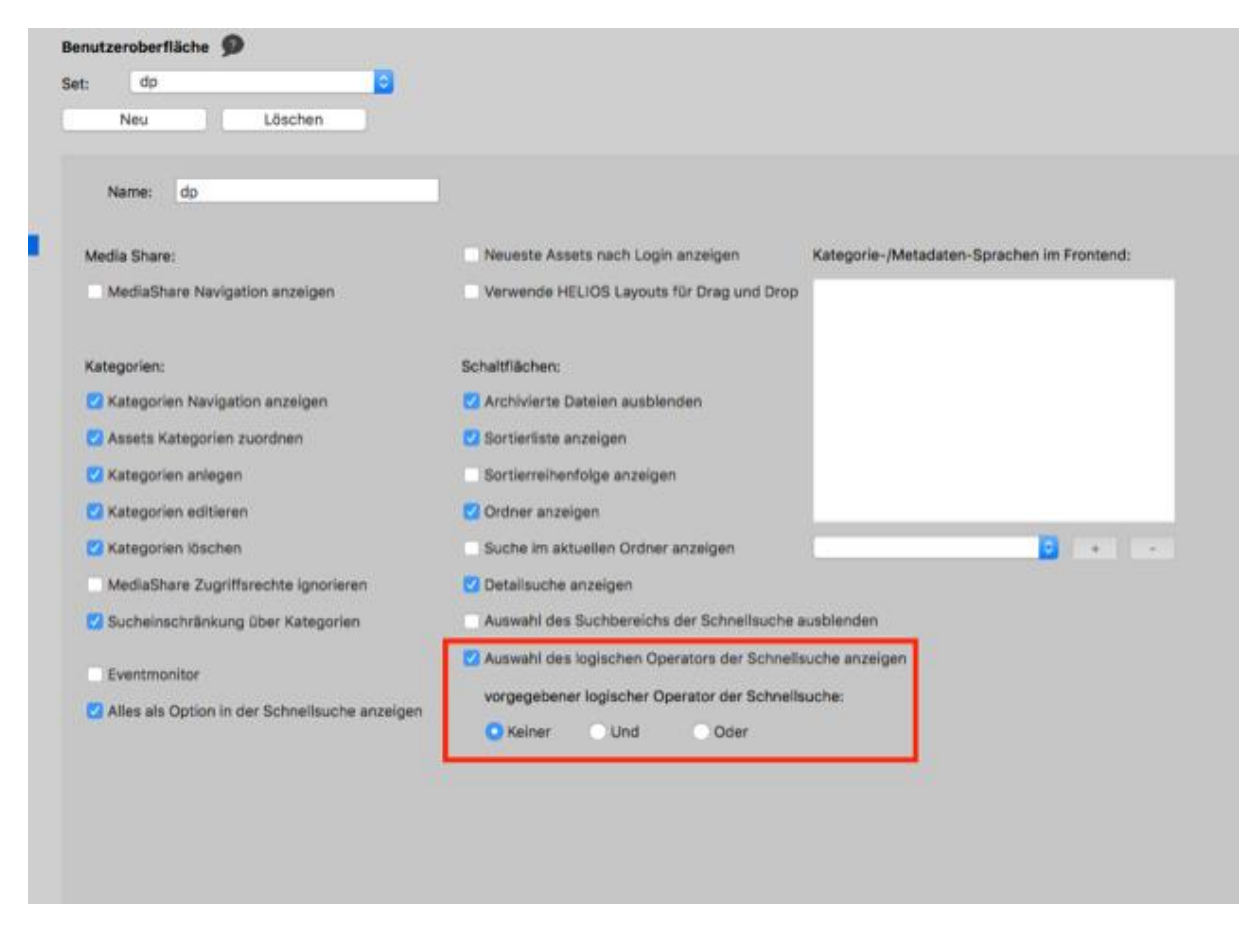

This is what it looks like when the operator is hidden:

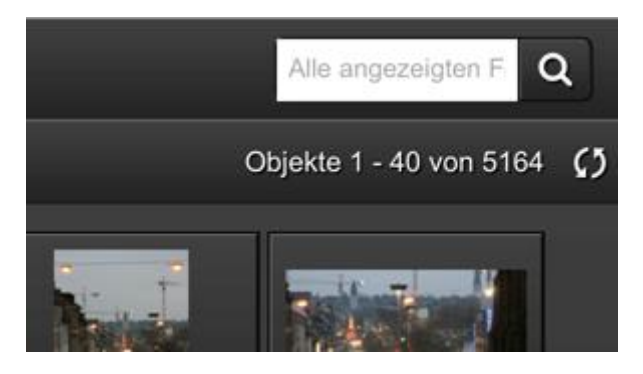

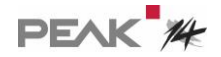

#### <span id="page-10-0"></span>Search Areas

Search areas now allow users to specify that files are searched for only a predefined set of files - for example, only files that have already been shared.

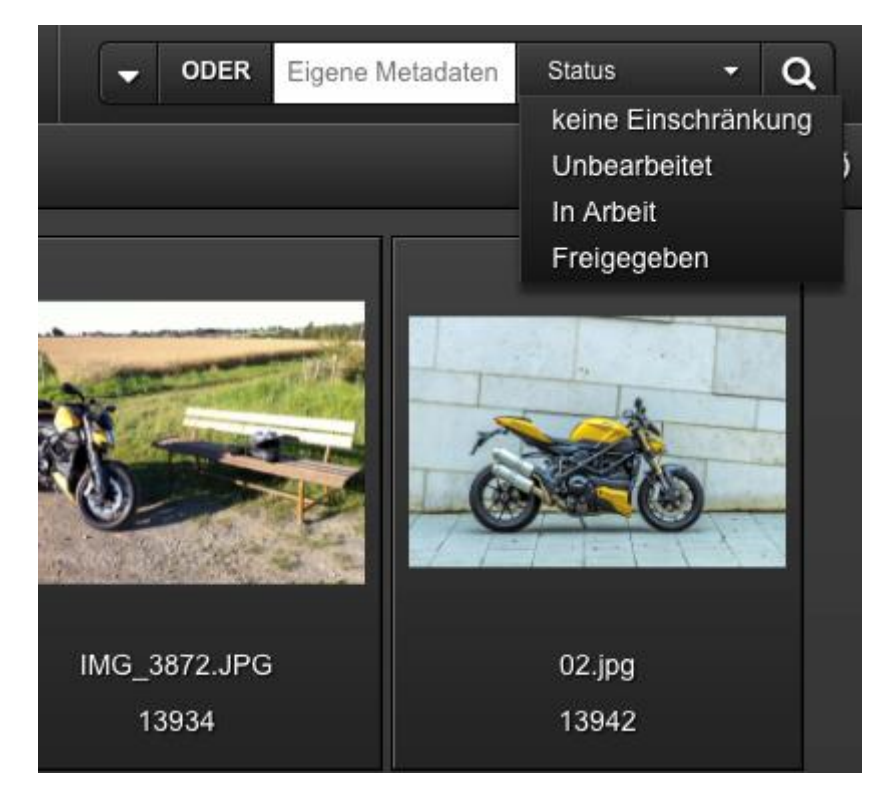

This works with up to three metadata fields of type Selection. In this example, you can restrict the search by rating (Wertung), merchandise category (Warengruppe) and region.

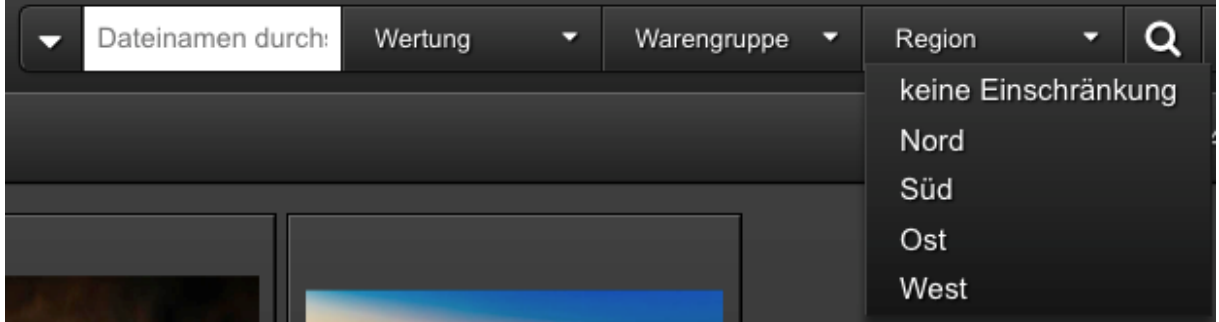

The setting is made in the AdminClient under Views & Rights:

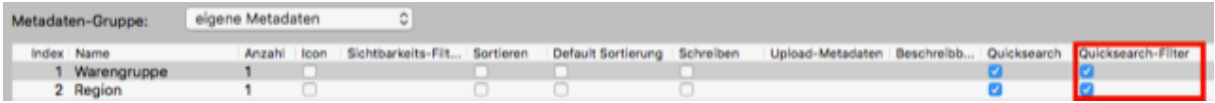

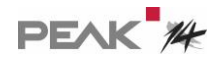

## <span id="page-11-0"></span>Extension for searching and finding in categories

A search term can be entered via the search and the categories to be searched can be selected via checkboxes on the categories. Assets from several categories can be displayed and searched for.

Searching for files in cavok has always been "as easy as with Google", but even this can be improved. With cavok 4.1 you have a new, combined search and navigation in one: You can search as usual and/or click on several categories or subcategories and receive corresponding results. This is so simple that an example says it all.

In this example, a basilica was searched for, as well as the "Romanisch" (Romanesque) architectural style and a combination of two building materials used:

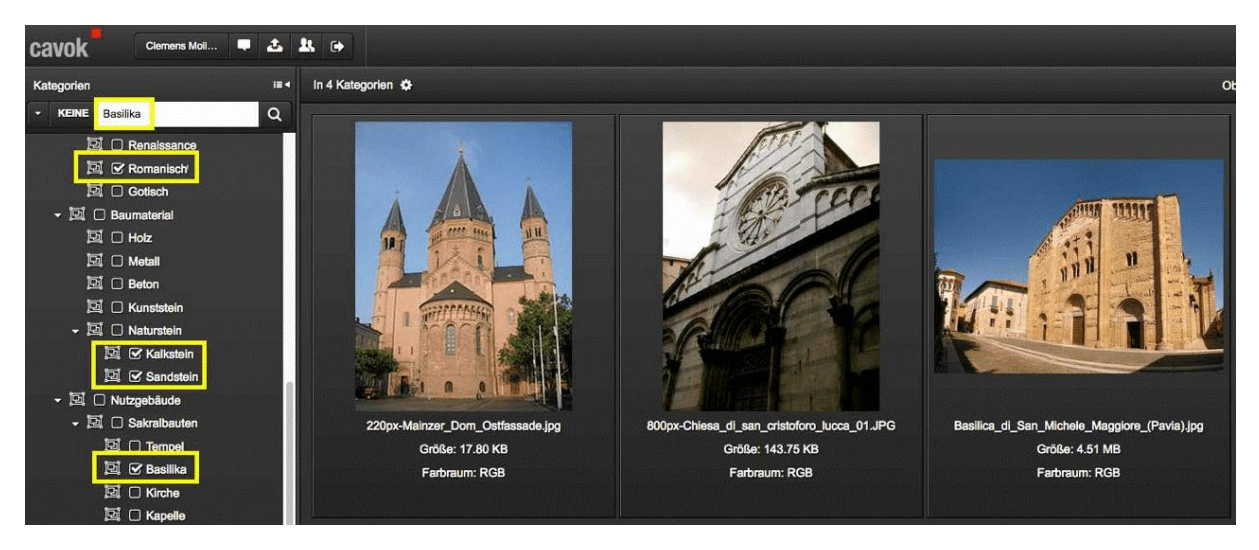

This new feature is ideal for users who need to access the database as simply and guidedly as possible.

The search in the categories can now be set in more detail.

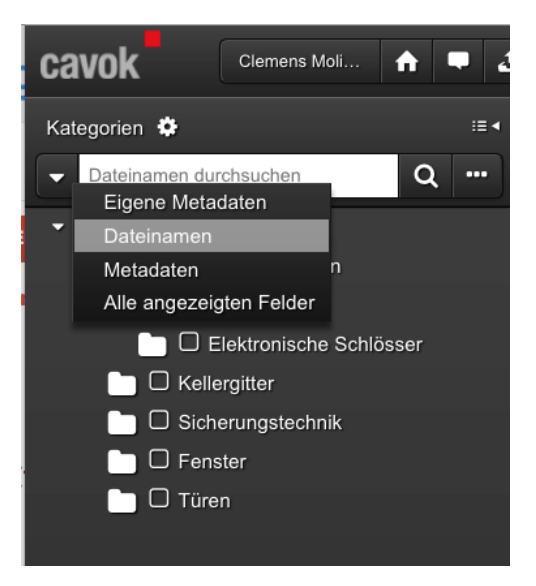

The setting is made via the adminClient:

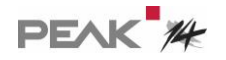

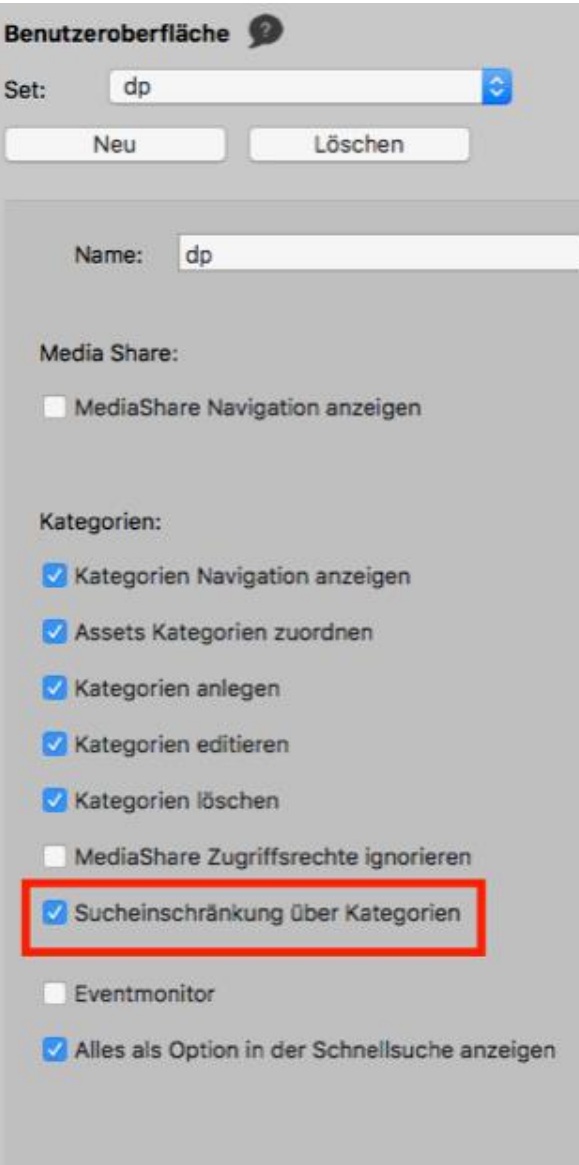

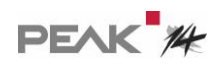

## <span id="page-13-0"></span>Extending the Display of Collections

When you move files into a collection, the messages are more extensive than before. The name of the collection is always included, and in case of error messages in the message center, the name of the assets is specified in addition to the collection name.

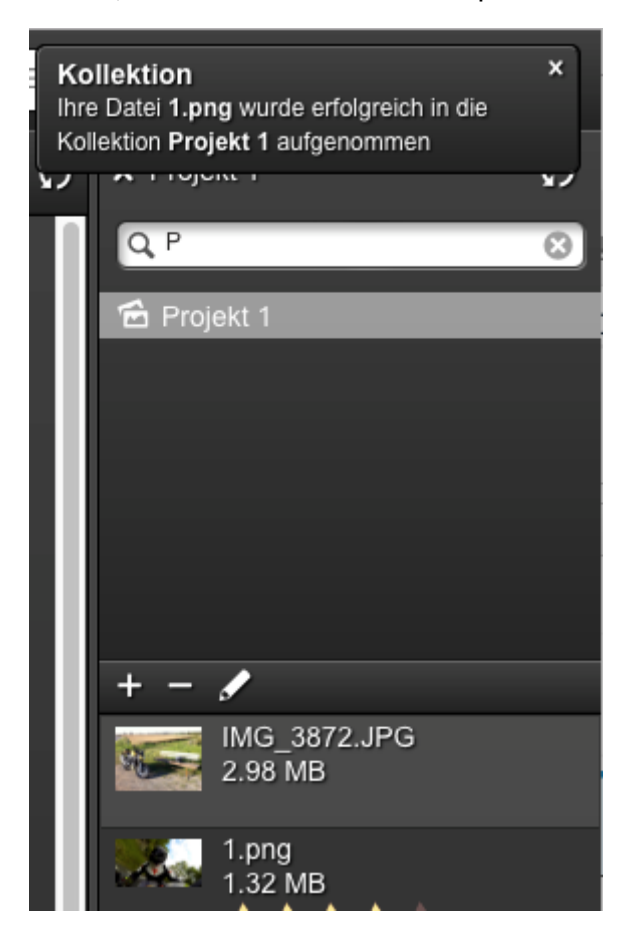

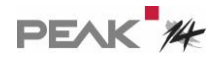

## <span id="page-14-0"></span>Extension of the detail view for editing with icons

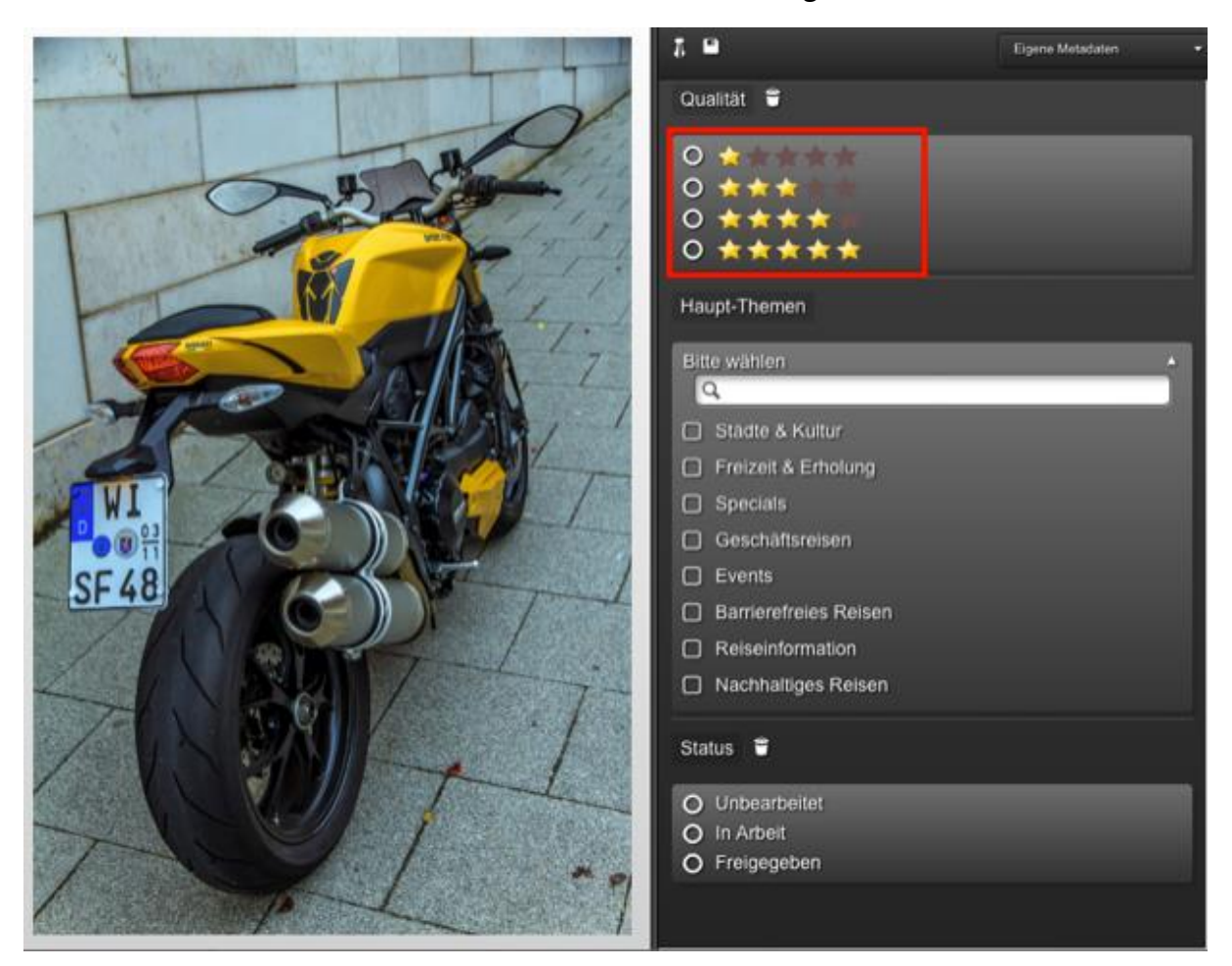

The metadata can now also be edited in the detail view using icons.

#### <span id="page-14-1"></span>Copy and Paste for fields

Until now, many fields (especially metadata fields) lacked the option of editing data using copy and paste.

This has been corrected.

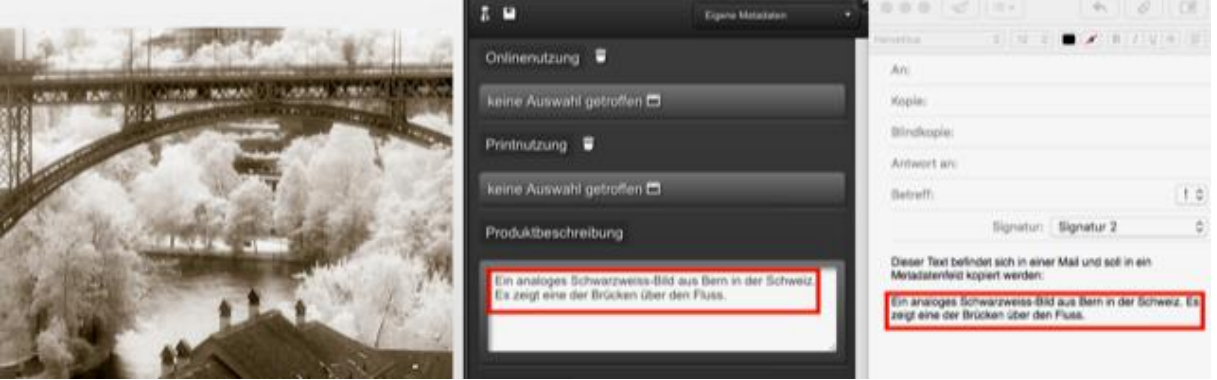

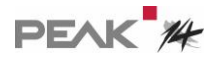

#### <span id="page-15-0"></span>Extension of actions for the Mediashare and category tree

In the MediaShare and category area it is now possible to collapse an already expanded hierarchy with one click.

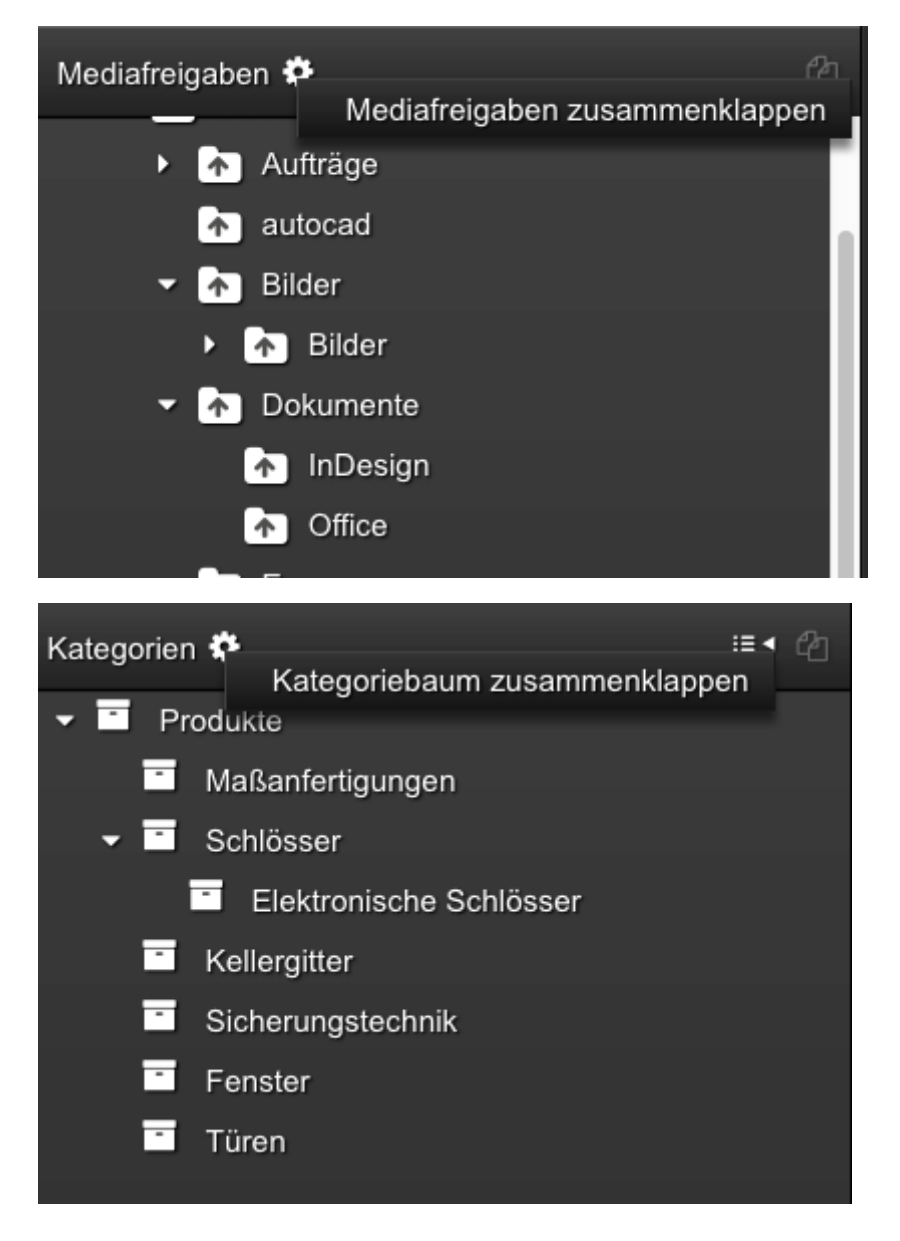

#### Decimal separator adapted to the language

The decimal separator characters used in the respective language (dot or comma) are used automatically, e.g. 100.00 (D) or 100.00 (USA).

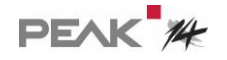

# <span id="page-16-0"></span>Gallery view as standard

The gallery view can now also be used as the only template and/or as a default template when sending collections.

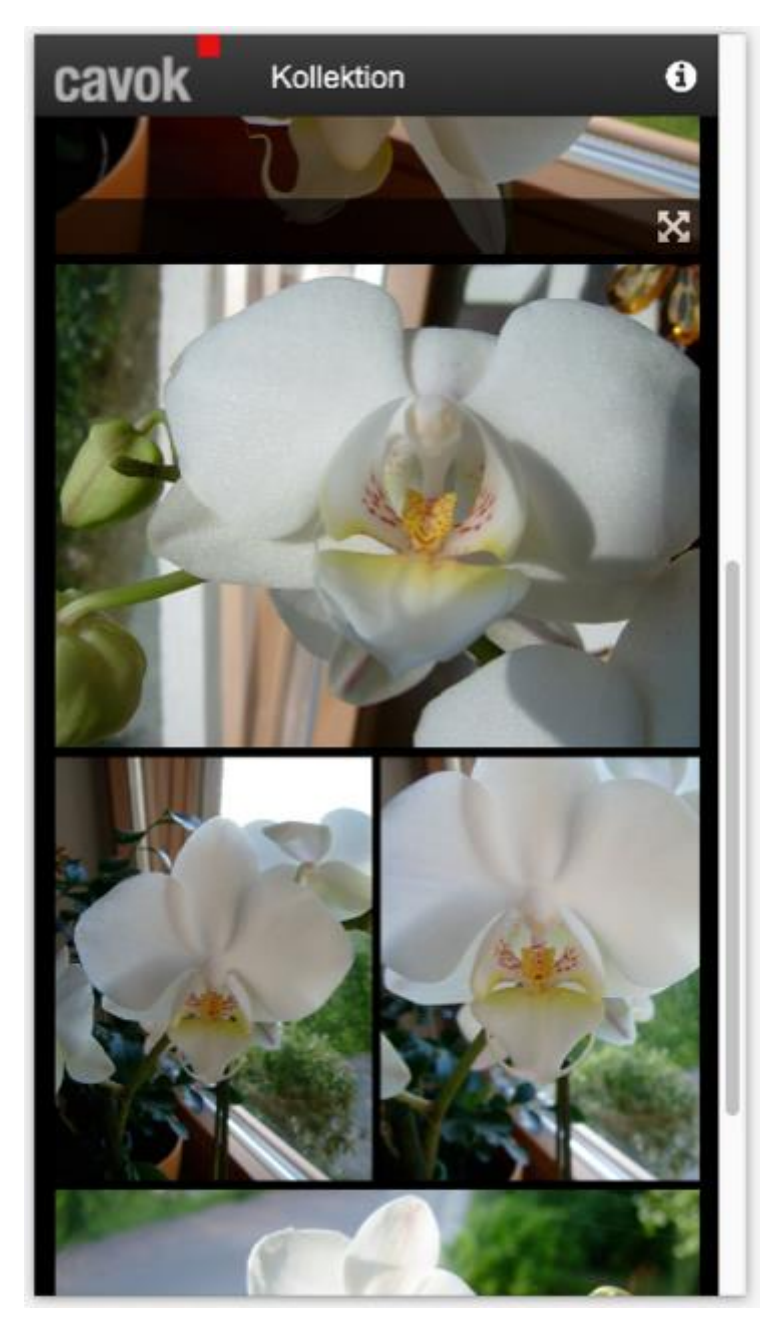

#### <span id="page-17-0"></span>Print preview in desired order

The items selected for a print preview are now displayed in the order of the selected sort.

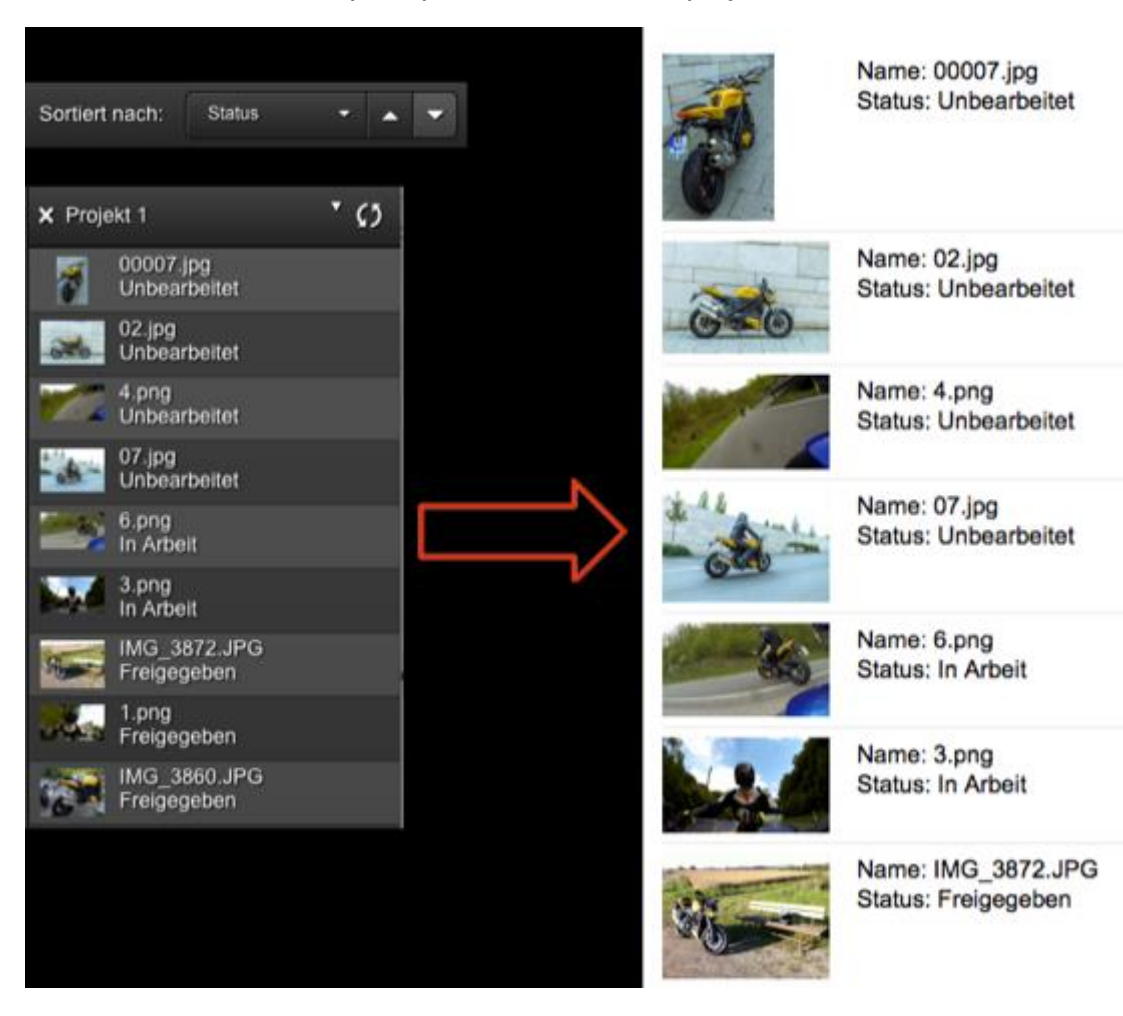

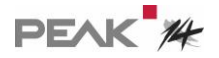

## <span id="page-18-0"></span>Edit more metadata fields directly

You can now directly edit other metadata field types in the thumbnail view, e.g. selection fields:

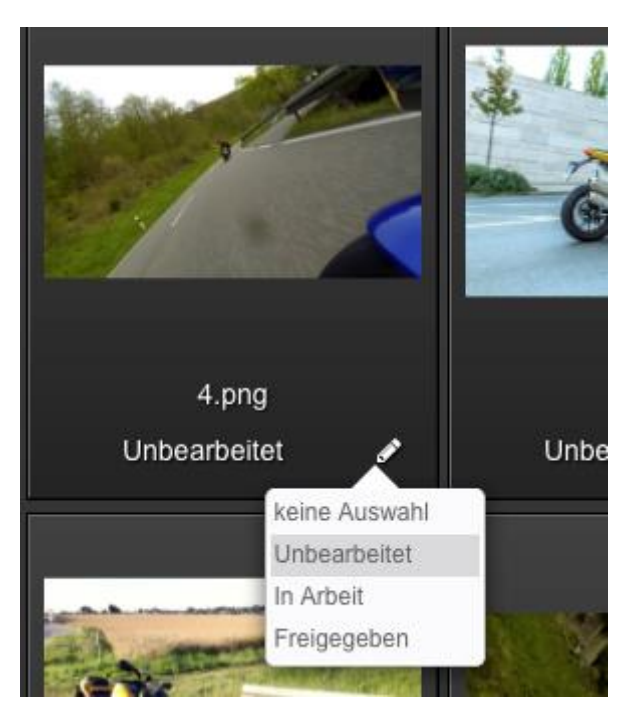

Even date fields are now possible:

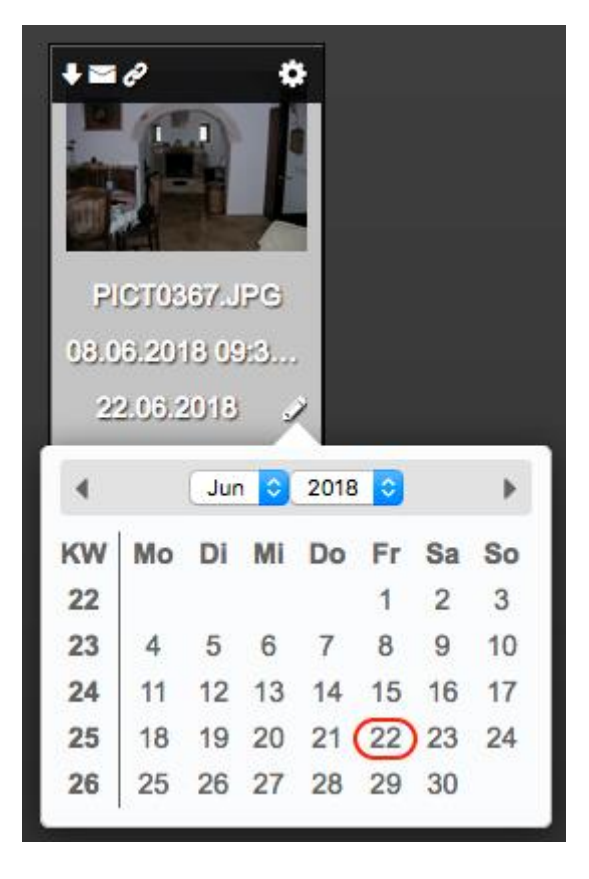

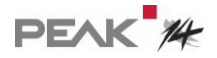

### <span id="page-19-0"></span>Simplified display of long value lists

To simplify the display of custom metadata for long lists of values, multiple selection fields can now collapse automatically:

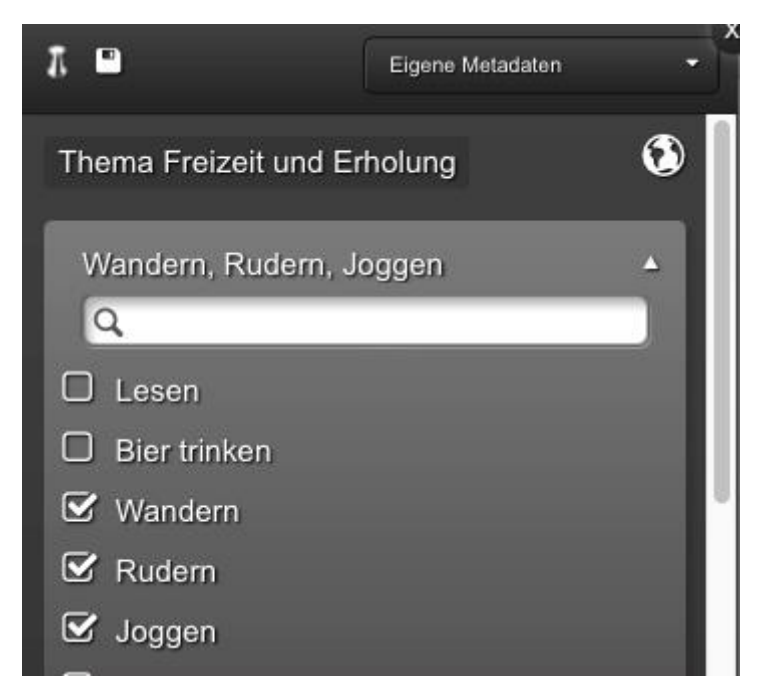

When collapsed, the values are then displayed in a compact format:

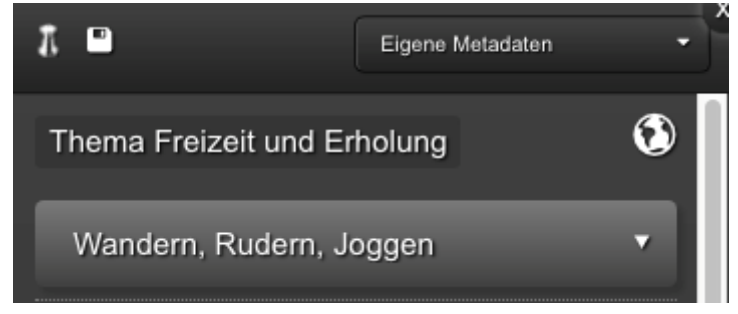

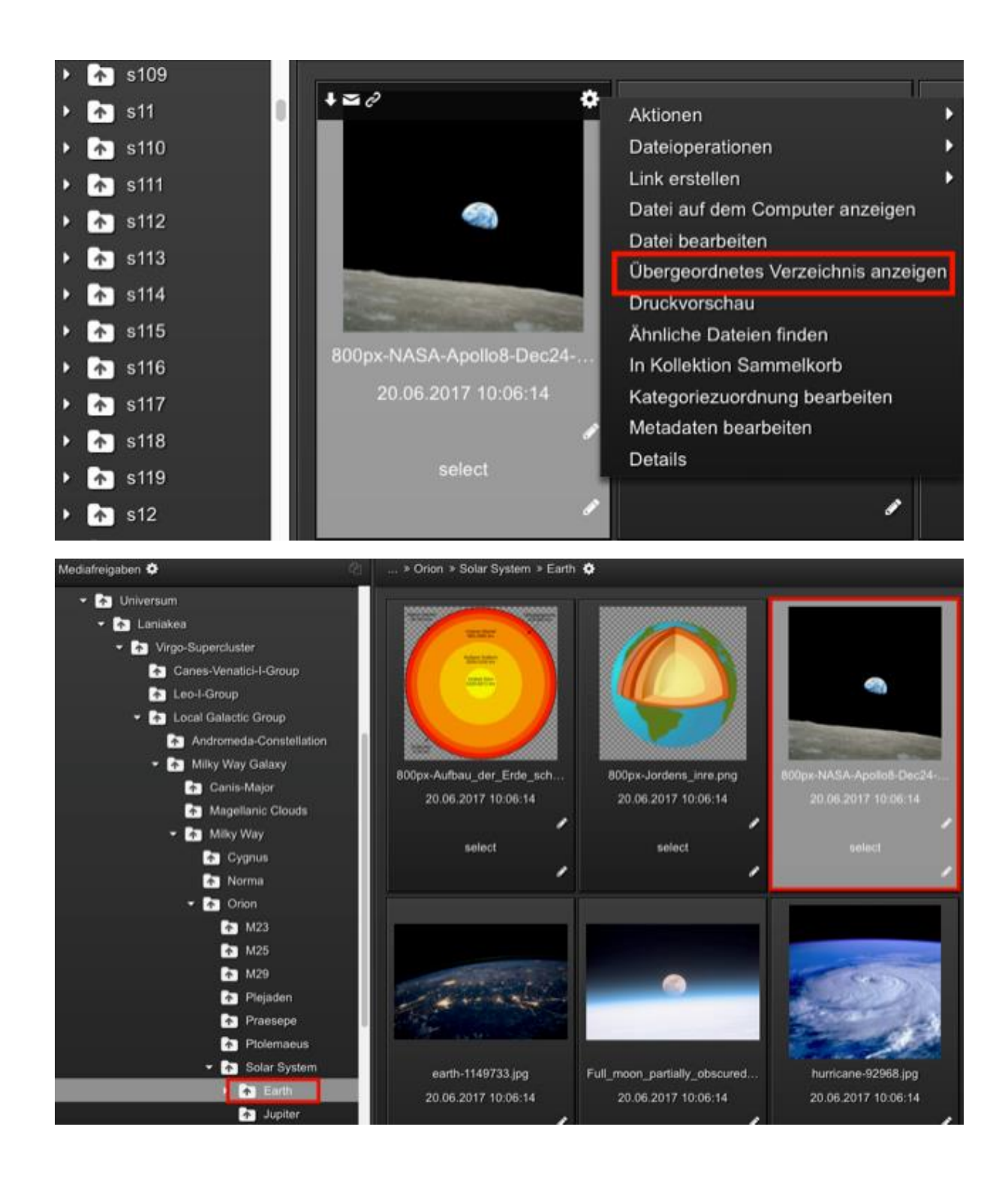

# 5. Performance

With version 4.1, searches in cavok are significantly faster. This has a particular effect when searching "over everything" and in large databases.

# <span id="page-21-0"></span>6. Technical

## <span id="page-21-1"></span>Check for Javascript

It is now also checked whether the user has activated the JavaScript required to use cavok in his browser.

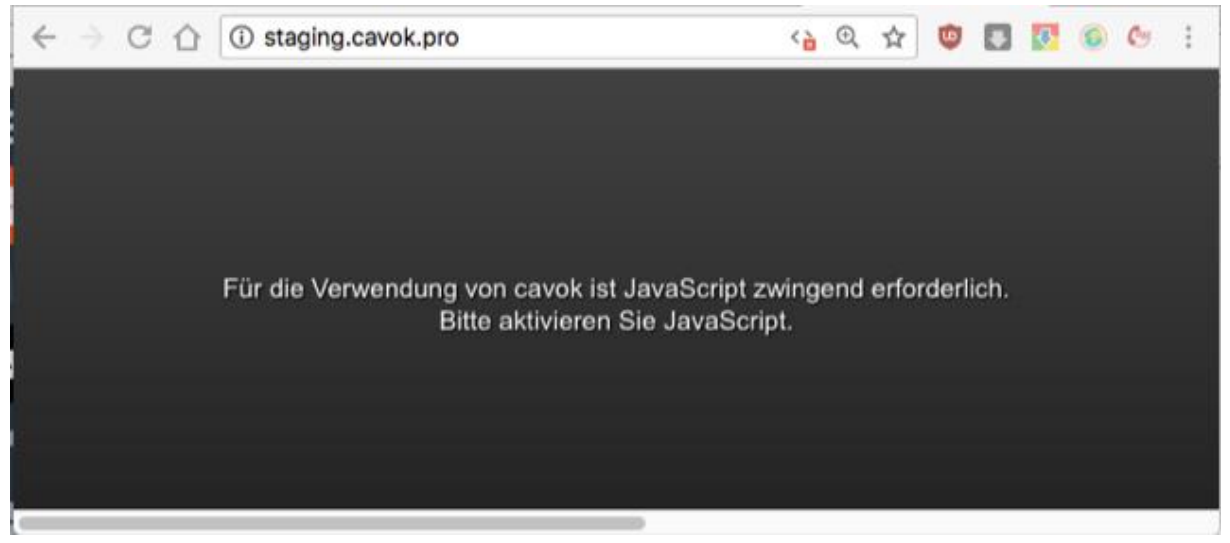

#### The environment check when calling the application has been enhanced.

It is now also checked whether the user has activated the JavaScript required to execute the cavok application in his browser.

The available hard disk space of the web server is also checked.

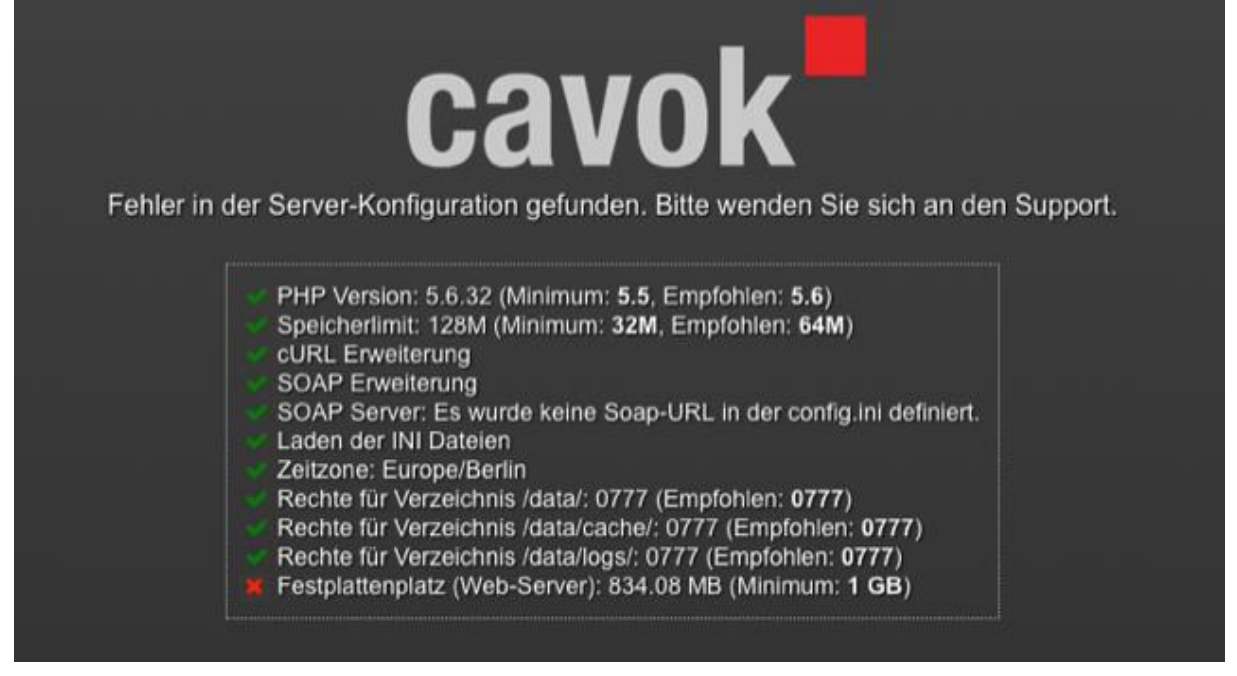

#### News with date

The messages can now only be displayed for a defined period of time.

For this purpose, a start and end date can be specified in the AdminClient.

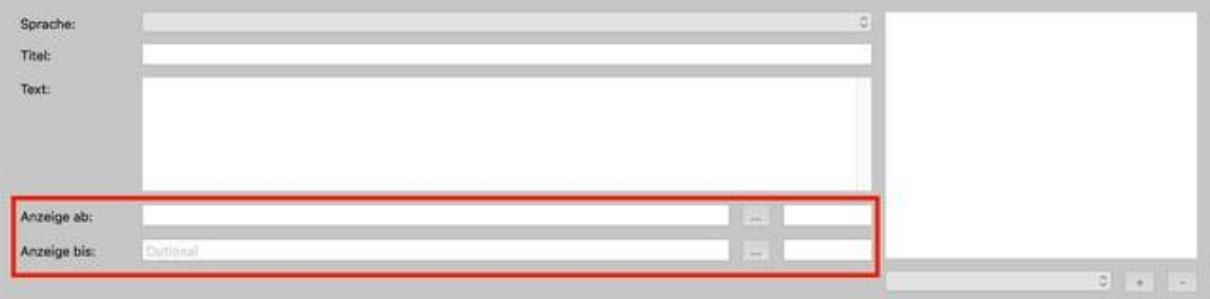

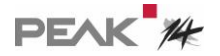

#### <span id="page-23-0"></span>Privileged Users

To guarantee that external systems connected via the soap interface can connect, the "Privileged users" option is available in user management. If this option is set, a (concurrent user) license is kept free. This reduces the number of "normal" users who can log on simultaneously by the number of users marked as privileged.

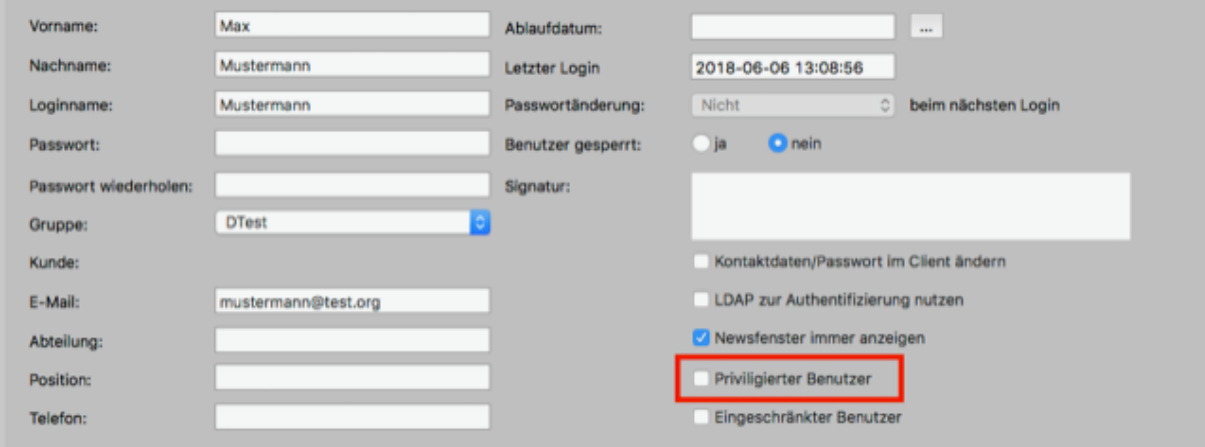

#### <span id="page-23-1"></span>For API users using the SOAP interface

For those who want to integrate cavok, we have extended the SOAP interface.

Extend the getTreeRelationList by the parameter page. With the extension of getTreeRelationList by the parameter page the relations for single pages can be retrieved.

With page = 0 or, if necessary, without parameters, all relations of the respective asset are fetched.

# <span id="page-23-2"></span>7. Know-how

#### <span id="page-23-3"></span>Training videos

Every cavok 4.1 installation is now delivered with training videos. They are intended for normal users to explain the basics of operation. More videos will be available in the near future.

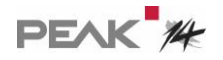